#### Servizio cumentazione idattico ware Media inferiore Media superiore Prescolare Elementare Università

#### PERCORSO DIDATTICO di **LOGICA**

 ${\bf PER}$  acquisire il concetto di algoritmo dal linguaggio naturale al diagramma di flusso

### ambito disciplinare

Educazione Logica e Problem Solving

contesto

#### Scuola Elementare

### prerecuisili

- Sequenza ordinata
- Abilità di letto-scrittura, manipolative e grafiche

### conienaii

- Algoritmo
- Alfabeto
- Operatore
- Esecutore
- Diagramma di flusso
- Istruzioni equivalenti

### Siramenii

- Laboratorio multimediale
- Software didattico - schede cartacee
- Materiali per cartelloni
- tabelle e disegno

### meIodologie

- Metodo informatico della costruzione del processo risolutivo di un problema attraverso le fasi di:
- a) analisi della situazione,
- b) enucleazione del
- problema,
- c) analisi del problema, d) proposte di metodo
- risolutivo,
- e) descrizione del metodo in forma comunicabile e interpretabile

# Iempi

Per la realizzazione dell'intero percorso si stima un tempo approssimativo di 50 ore

Dal Programma di Sviluppo delle Tecnologie Didattiche 97/2000, varato dal Ministero della Pubblica Istruzione il 24/04/97, al Protocollo d'Intesa con l'Associazione Italiana per l'Informatica ed il Calcolo Automatico (AICA), siglato il 16/12/99, è evidente che una rivoluzione è in atto nella scuola italiana di ogni ordine e grado. L'esplosione dell'informatica e l'evoluzione socio-culturale verso la società dell'informazione hanno reso necessario l'adeguamento della scuola all'era del computer.

La seguente proposta di lavoro intende avviare all'informatica bambini della scuola elementare, riproponendo la metodologia didattica del progetto IRIS per la scuola elementare, Iniziative e Ricerche per l'Informatica nella Scuola a cura del C.E.D.E., sperimentato con successo fin dagli anni '80. L'approccio all'informatica per bambini realizzato attraverso IRIS è l'informatica intesa non solo come oggetto di apprendimento ma soprattutto come riflessione sul pensiero, potente strumento per favorire altri apprendimenti, secondo una metodologia che pone al centro il bambino nella costruzione attiva, insieme all'insegnante, del proprio apprendimento. IRIS sviluppa argomenti come il linguaggio naturale e artificiale, la comunicazione uomo-uomo e uomo-macchina, la risoluzione di problemi e gli algoritmi, la logica e la struttura del calcolatore.

Anche questo percorso è supportato dal software didattico che mancava al tempo di IRIS, e sviluppa il concetto di algoritmo che costituisce il concetto informatico centrale e il modo per far arrivare i bambini ad acquisire capacità logiche, di astrazione e di problem solving. Pensare per algoritmi, cioè per "processi descrivibili e comunicabili" è una delle finalità più importanti di questo percorso didattico e poichè siamo convinte che un'attività sul pensiero algoritmico dovrebbe essere centrale nel processo formativo del bambino, è suggerito e lasciato all'insegnante distribuire, insieme alle attività normali, quanto previsto in questo percorso didattico.

## ESEGUI IL PERCORSO

**Saper raccontare storie e individuare in esse l'ambiente, l'operatore e l'esecutore**

Per il raggiungimento dell'obiettivo è consigliato svolgere le attività nella sequenza con cui sono proposte

Allivila 1 Analisi di una storia: ambiente, operatore, esecutore. L'attività è suddivisa in quattro parti successive: ascolto e narrazione, drammatizzazione, rappresentazione iconica e rappresentazione verbale.

Attività2 software didattico.

[Il gioco della logica o Zoombini](http://sd2.itd.ge.cnr.it/scripts/view.dll/direct?ID=1758)

Allivila 3 verifica. Vengono proposte tre attività di rinforzo/verifica da svolgersi sequenzialmente.

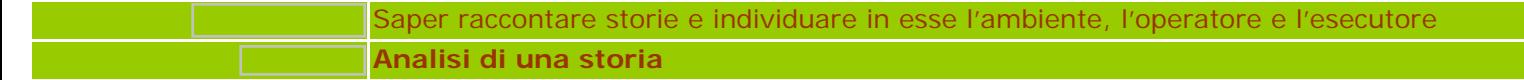

**1.a** Ascolto e narrazione. Raccontare ai bambini una breve storia con personaggi e ambienti tratti dal mondo naturale, per esempio il *bosco* come ambiente e uno *scoiattolo smarrito* come protagonista. Il nucleo narrativo della storia da raccontare è un'azione che lo scoiattolo deve compiere. L'azione riguarda lo spostamento del protagonista nello spazio-bosco al fine, per esempio, di ritrovare la sua tana. Delle semplici domande del tipo

*"Chi è?" " Dov'è?"*

*"Cosa deve fare il personaggio della storia?"*

sono sufficienti a verificare il livello di comprensione globale del testo da parte dei bambini ed esplicitare i primi dati:

**ambiente**, *il bosco*, ed **esecutore**, *lo scoiattolo*.

Appurata l'avvenuta comprensione della storia da parte della classe chiedere ai bambini di raccontarla ricorrendo all'uso di linguaggi diversi: corporeo, iconico e verbale.

**1.b** Dammatizzazione. Chiedere ai bambini di riprodurre attraverso il linguaggio corporeo l'ambiente della storia ascoltata. Ci saranno bambini-albero, bambini-animali, un bambino-scoiattolo, un bambino-albero tana. Il bambino-scoiattolo compierà il percorso per raggiungere la tana smarrita, contando i passi.

**1.c** Rappresentazione iconica. Chiedere ai bambini di sciogliere la scena e dare una rappresentazione di essa mediante disegno. Ricostruire con la classe su cartellone quadrettato la scena rappresentata precedentemente ovvero l'ambiente del bosco con gli alberi e l'albero-tana. Lo scoiattolo, l'esecutore della storia, sarà disegnato in posizione di partenza, per esempio nell'angolo destro del foglio. Lo scoiattolo non sa ancora quale percorso può fare per raggiungere la sua tana. Chiediamo al bambino di diventare **operatore** e cioè di indicare-tracciare un percorso per lo scoiattolo-esecutore affinché possa raggiungere l'albero-tana.

**1.d** Verbalizzazione. Chiedere ora ai bambini di raccontare cosa ha dovuto fare lo scoiattolo per arrivare alla sua casa e invitarli individualmente a trascrivere su carta tale racconto.

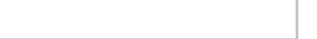

<span id="page-3-0"></span>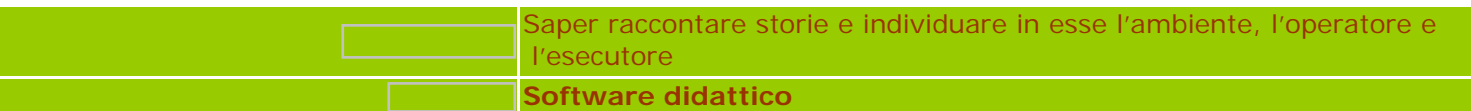

Proporre alla classe il software didattico *["Il gioco della Logica"](http://sd2.itd.ge.cnr.it/scripts/view.dll/direct?ID=1758)*, o *Zoombini*. Si tratta di un entusiasmante gioco d'avventura, consigliabile anche agli adulti, che propone ai bambini, in maniera naturale e divertente, contenuti logico-matematici basilari quali organizzare le informazioni in maniera significativa, ragionare per tentativi e fare delle prove in modo sistematico al fine di risolvere problemi.

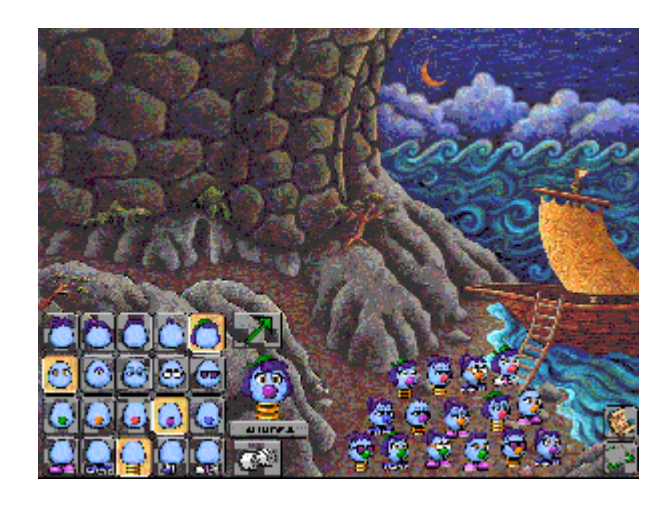

 Con *Zoombini* i bambini imparano a prendere decisioni e a valutare diverse soluzioni, a formulare e verificare ipotesi, ad operare con le variabili (naso, occhi, capelli, piedi) e a combinarle per formare equazioni sviluppando il linguaggio matematico, il pensiero strategico e la comunicazione.

L'interfaccia e la grafica del gioco sono molto curati e accattivanti e l'interazione risulta divertente. Animazioni casuali dei personaggi vivacizzano la scena senza mai distogliere l'attenzione del bambino dal problema-gioco da risolvere.

I rompicapo di *Zoombini* sono dodici organizzati in quattro sentieri-percorsi didattici, ognuno dei quali contiene dei rompicapo che sviluppano idee matematiche correlate tra loro. Nei primi giochi lungo il *"Sentiero del Grosso, del Cattivo e dell'Affamato"* l'obiettivo matematico riguarda le relazioni logiche in particolare le informazioni per comporre gruppi e fare confronti.

Proponiamo ai bambini questo primo tratto di percorso in cui accompagniamo gli Zoombini verso la loro liberazione e la costruzione della bellissima città di Zoombiniville, passando e risolvendo tre rompicapo.

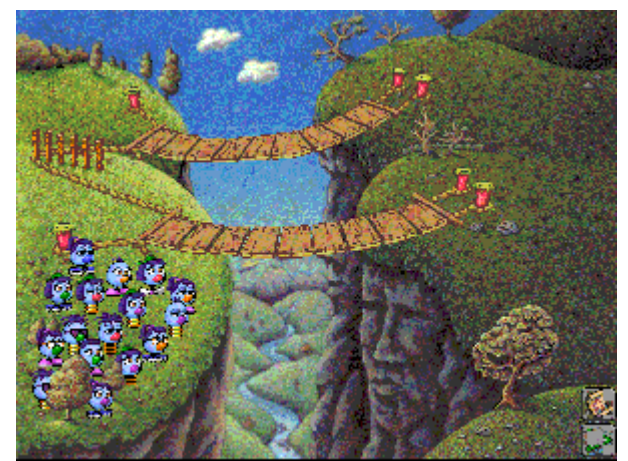

 Il primo gioco è quello delle *"Montagne Allergiche"* dove il bambino, ragionando per tentativi, deve formulare e verificare ipotesi a partire dalla definizione di insiemi sulla base delle caratteristiche comuni degli Zoombini: tutto questo per fare attraversare agli Zoombini le Montagne che rifiutano alcuni di loro e ne accettano altri secondo i loro attributi fisici, naso, occhi, capelli e piedi.

 Nel gioco *"Le Fredde Caverne di Pietra"* il bambino deve dividere il gruppo degli Zoombini nelle quattro caverne in base alle caratteristiche fisiche di ciascuno, misurandosi ancora con la risoluzione di un problema per tentativi ed errori, ed in più deve individuare il criterio di selezione degli Zoombini tramite alcuni indizi nascosti.

Il gioco successivo *"Il passo della pizza"* propone un diverso modo di ragionare rispetto ai precedenti rompicapo, abituando il bambino a sviluppare strategie per valutare i tentativi nella formulazione di una ipotesi risolutiva del problema.: "quale è la combinazione del condimento giusto per la pizza?" Ognuno dei dodici giochi ha fino a quattro livelli di difficoltà, ed è possibile attivarli in modalità esercitazione dalla Mappa dell'isola.

Il manuale d'uso propone al docente un aiuto didattico su tutti i giochi, i collegamenti dei contenuti con i programmi ministeriali ed altre attività di approfondimento correlate ai contenuti matematici del software.

Si consiglia di introdurre la visione del software in classe come se si trattasse di un film di animazione, ovvero a luci spente e con una piccola e misteriosa presentazione sugli Zoombini da parte dell'insegnante al fine di incuriosire i bambini. Basterà dire alla classe chi sono gli Zoombini e cosa possiamo fare per loro (*gli Zoombini sono simpatiche e stravaganti creature da aiutare nel loro lungo e difficile viaggio verso la libertà*), poi lasciamo che sia il software a introdurre i bambini nell'accattivante mondo degli Zoombini.

**Materiale.** Schede cartacee a quadretti predisposte dall'insegnante per lo svolgimento delle prove proposte.

**3.a** Traccia un percorso che **puoi** fare quando entri dalla porta della tua aula per arrivare al tuo banco: l'ambiente è la tua aula, l'esecutore e l'operatore sei tu.

**3.b** Inventa una scheda **"Traccia un percorso che può fare Pierino per andare …?..."** con i seguenti dati:

ambiente: *città* esecutore: *Pierino* operatore: *tu (bambino)* Racconta per iscritto la storia che hai rappresentato.

**3.c** Inventa una scheda **"Traccia un percorso"** simile a quella dello scoiattolo cambiando l'ambiente e l'esecutore: l'operatore sei ancora tu.

Racconta per iscritto la storia che hai rappresentato.

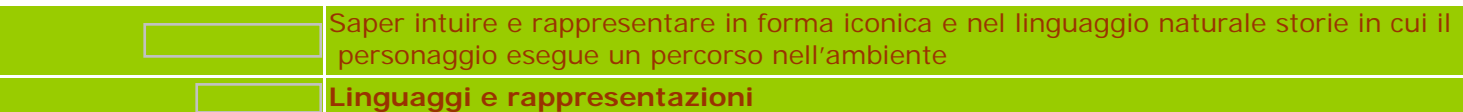

**1.a** Rappresentazione iconica. Ispirarsi alla storia degli *Zoombini* e preparare su un cartellone murale quadrettato, il disegno dell'*Isola degli Zoombini* e del *Rifugio Roccioso*.

Sul disegno sia tracciato il percorso eseguito dagli Zoombini per arrivare al Rifugio e siano individuati con due simboli diversi, cerchio e stella, il **punto di partenza**, cioè l'Isola e il **punto di arrivo**, ovvero il Rifugio, e definito un quadretto la **misura dello spostamento**.

Far riflettere i bambini sull'**ambiente**, l'**esecutore**/i e l'**operatore** del percorso tracciato. Dare a ciascun bambino una scheda quadrettata con il disegno dell'Isola e del Rifugio ed invitarli a riprodurre il disegno completo del cartellone, ovvero il punto di partenza, di arrivo e il percorso per il raggiungimento della destinazione da parte degli Zoombini.

1.b Verbalizzazione. Con il percorso sott'occhio chiedere ad ogni bambino di tradurre in parole scritte la successione delle operazioni fatte per riprodurre il disegno del cartellone.

**1.c** Rappresentazione simbolica. Introdurre l'**"Alfabeto delle Frecce"**. *Frecce* che funzionano come *operatori di direzione*: avanti, sinistra, destra. Introdurre i *simboli numerici* come *operatori di quantità*. Aiutare i bambini ad applicare questo alfabeto al percorso precedentemente tracciato cioè: codificare il tracciato continuo dalla partenza all'arrivo, con i simboli frecce seguite da numeri che indicano rispettivamente in quale direzione e di quanti passi, ad esempio

**"--> 3 " sta per "avanti di tre quadretti".**

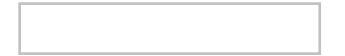

<span id="page-6-0"></span>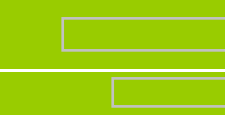

Saper intuire e rappresentare in forma iconica e nel linguaggio naturale storie in cui il personaggio esegue un percorso nell'ambiente

**Software didattico**

Proporre ai bambini il divertente gioco della **"Caccia alla caramella"** in *[La Casa del tempo e dello spazio di Trudy](http://sd2.itd.ge.cnr.it/scripts/view.dll/direct?ID=1643)*.

**[cliccare qui](#page-6-0)** per altre informazioni su questo software

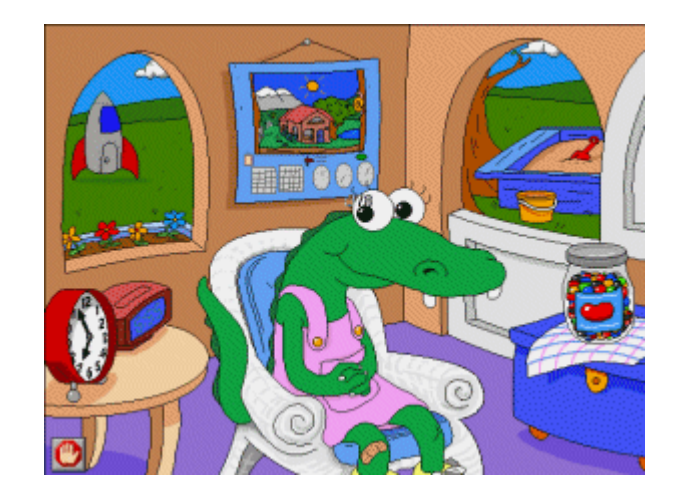

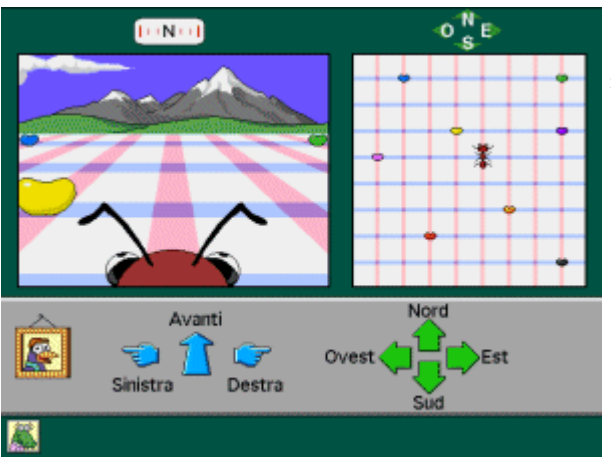

Svolgere il gioco in entrambe le modalità proposte dal software:

*modalità esplorazione e scoperta* e *modalità domanda e risposta*.

Per la prima modalità fare clic sul *vasetto di caramelle* della stanza principale e aiutare la formica affamata a inghiottire le caramelle che incontra sul suo percorso.

Per far questo il bambino usa il concetto di *alfabeto* appreso con i simboli freccedirezioni: sinistra/destra/avanti.

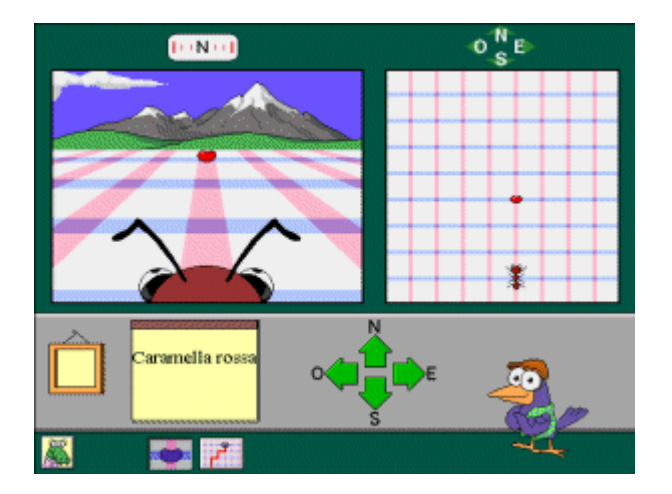

Dopo che la formica ha mangiato tutte le caramelle, si può continuare a giocare con una nuova serie di caramelle, invitando i bambini a codificare sul quaderno i vari percorsi della formica alla volta della caramella, oppure passare alla seconda modalità domanda / risposta. Per far ciò cliccare sul corvo Pepe.

Il corvo Pepe dà delle istruzioni ed il bambino le esegue. Le istruzioni sono di due tipi: trovare una caramella specifica, **ad es.** *"vai alla caramella rossa"*, oppure seguire le indicazioni specifiche per andare a una caramella, **ad es.** *"vai due passi avanti alla caramella."*

> Al fine di chiarire il concetto di alfabeto e simbolo si suggerisce di proporre alla classe il gioco della *"Cassetta dei simboli"* in [La Casa del tempo e dello spazio](http://sd2.itd.ge.cnr.it/scripts/view.dll/direct?ID=1643)  [di Trudy](http://sd2.itd.ge.cnr.it/scripts/view.dll/direct?ID=1643). Per raggiungere il gioco fare clic sulla *cassetta di sabbia* nella stanza principale. Il gioco offre opportunità di apprendimento del significato di semplici simboli topografici, il che può essere utile per far prendere coscienza ai bambini dell'esistenza e uso di altri alfabeti simbolici per tradurre la realtà.

In *modalità esplorazione e scoperta* i bambini trascinano dei simboli su una mappa per creare una costruzione di sabbia.

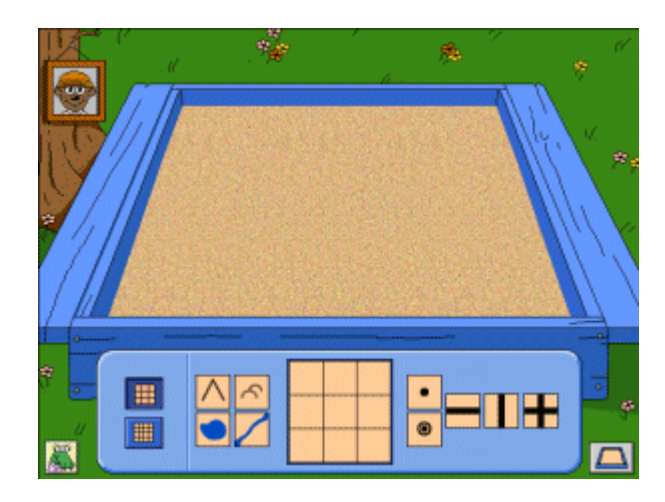

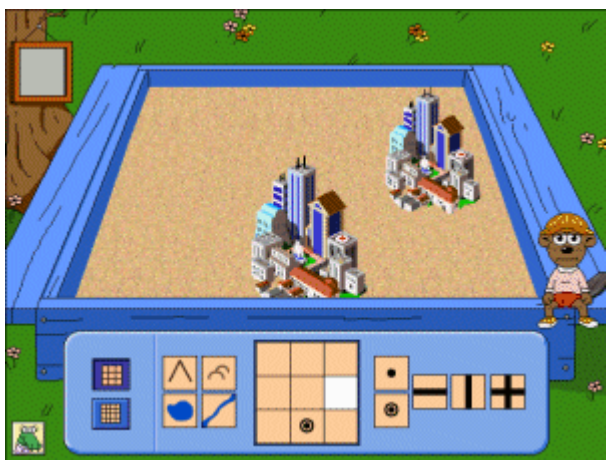

In *modalità domanda e risposta* i bambini completano una mappatura dando vita a macchine, barche …

Sarebbe interessante procedere alla lettura del significato di ogni simbolo e della combinazione di essi *(mappa)* nella cassetta di sabbia, al fine di consolidare la comprensione del linguaggio simbolico.

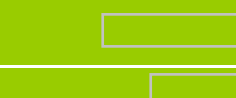

Saper intuire e rappresentare in forma iconica e nel linguaggio naturale storie in cui il personaggio esegue un percorso nell'ambiente

**Gioco: "A caccia della caramella"**

Conclusa l'attività con il software proporre ai bambini di giocare in classe al gioco **"A caccia della caramella"**

- $\bullet$ Dividere la classe in due squadre.
- Ogni squadra prepara il suo percorso su un foglio a quadretti e dissemina 10 caramelle colorate.  $\bullet$
- $\bullet$ La mappa delle caramelle preparata dalle 2 squadre deve rimanere segreta alla squadra avversaria.
- A turno le due squadre si danno delle direzioni specifiche per andare a una presunta caramella.  $\bullet$
- Una direzione mancata comporta alla squadra esecutrice di rimanere ferma per un giro.  $\bullet$
- $\bullet$ Vince la squadra la cui formica riuscirà a mangiare tutte le caramelle.

Saper intuire e rappresentare in forma iconica e nel linguaggio naturale storie in cui il personaggio esegue un percorso nell'ambiente **Verifica**

**4.a** Scheda cartacea. Data una scheda cartacea quadrettata con un percorso già tracciato che collega due punti nel piano, la consegna può essere di riprodurre il percorso dato sulla parte vuota della stessa scheda quadrettata sotto la linea rossa che separa il modello dalla riproduzione e di verbalizzare l'operazione compiuta, ovvero di mettere in successione quello che si è dovuto fare per riprodurre il percorso.

4.b Scheda cartacea. Data una scheda cartacea con due punti A e B, partenza e arrivo, chiedere di collegarli seguendo le istruzioni fornite nel codice "frecce e numeri".

**4.c** Scheda di verifica. Ogni bambino prepara una scheda per il compagno. Dispone di 2 fogli a quadretti. In uno disegna un percorso, nell'altro codifica, con l'alfabeto delle frecce e numeri, gli spostamenti che ha fatto per ottenere il disegno. Consegna questa seconda scheda al compagno che dovrà decifrare le indicazioni o *istruzioni* per riprodurre il percorso su scheda. Alla fine i due bambini potranno autoverificare se le due copie sono uguali.

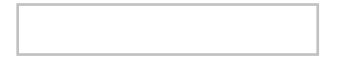

### ESEGUI IL PERCORSO

Objettivo 2 **Saper intuire e rappresentare in forma iconica e nel linguaggio naturale storie in cui il personaggio esegue un percorso nell'ambiente**

Per il raggiungimento dell'obiettivo è consigliato svolgere le attività nella sequenza con cui sono proposte

Allivila 1 Linguaggi e rappresentazioni. Attività suddivisa in tre fasi da eseguire in sequenza: rappresentazione iconica, verbalizzazione e rappresentazione simbolica.

Attivita2 software didattico:

[La Casa del Tempo e dello Spazio di Trudy](http://sd2.itd.ge.cnr.it/scripts/view.dll/direct?ID=1643)

Allività 3 Gioco: "A caccia della caramella"

Allivila 4 Verifica. Vengono proposte tre attività di rinforzo/verifica da svolgersi sequenzialmente.

# ESEGUI IL PERCORSO

# **Objettivo 3** Saper interpretare una sequenza di istruzioni, *programma*, ed eseguirle

Per il raggiungimento dell'obiettivo è consigliato svolgere le attività nella sequenza con cui sono proposte

Attività 1 Gioco dei giardinieri

Attivita2 Gioco degli imbottigliatori

Attivita 3 software didattico:

[Strawberry magic](http://sd2.itd.ge.cnr.it/scripts/view.dll/direct?ID=831), ovvero "Le avventure di Fragolino nel mondo della magia"

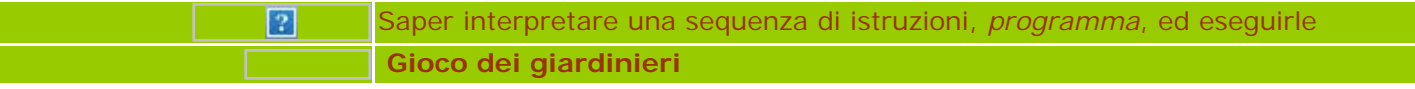

**Materiale in aula**: 2 piantine di geranio in vasi piccoli, 2 vasi più grandi, terriccio

Il compito da svolgere consiste nel mettere in vaso due piantine di geranio.

Dividere la classe in due squadre di provetti giardinieri e invitare ad eseguire il seguente programma di giardinaggio riportato sulla lavagna

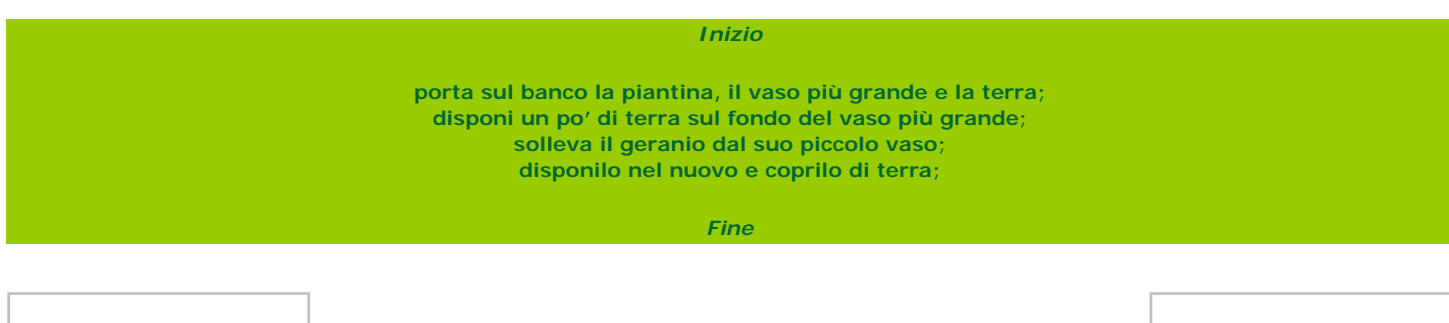

<span id="page-13-0"></span>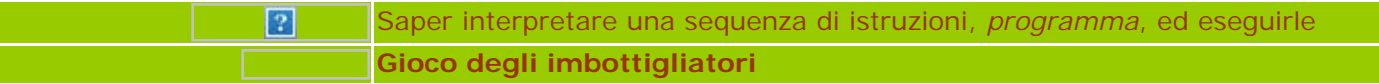

**Materiale in aula:** bottiglie di plastica, un mestolo, un secchio per l'acqua, un imbuto.

Il compito da svolgere consiste nell'imbottigliare l'acqua.

Dividere la classe in due squadre di provetti imbottigliatori e chiedere di eseguire il seguente programma riportato sulla lavagna.

*Inizio* **porta sul banco: bottiglia, imbuto, mestolo, secchio; assicurati che le bottiglie siano pulite; assicurati che l'acqua sia buona; imbottiglia l'acqua;** *Fine*

<span id="page-14-0"></span>Proponiamo di usare in classe il software didattico *[Strawberry magic](http://sd2.itd.ge.cnr.it/scripts/view.dll/direct?ID=831),* ovvero *"Le avventure di Fragolino nel mondo della magia"* come attività di accompagnamento della didattica.

Perché *Le avventure di Fragolino*? Perché propone un apprendimento per problemi, giocoso e creativo, che permette all'insegnante di ripercorrere, in maniera diversa e divertente, quanto realizzato in aula con questo percorso didattico.

*Fragolino* permette ai bambini di potenziare le capacità di ascolto, d'attenzione e di memoria; sviluppare capacità logiche e di problem solving, trovare strategie diverse per la soluzione di problemi; familiarizzare con il concetto di percorso, spostamento e orientamento nello spazio tridimensionale.

[Cliccare qui](#page-14-0) per ulteriori informazioni su questo software didattico.

Si consiglia di introdurre la visione del software in classe come se si trattasse di un film di animazione, ovvero a luci spente e con una piccola e misteriosa presentazione da parte dell'insegnante al fine di incuriosire i bambini. Basterà dire alla classe chi è Fragolino e cosa possiamo fare per lui

*<Fragolino è un bambino trasformato in fragola al fine di passare inosservato nel mondo della magia, il nostro compito sarà quello di aiutarlo nella sua ricerca di trucchi e magie>*

poi lasciamo che sia il software a introdurre i bambini nell'accattivante mondo della magia.

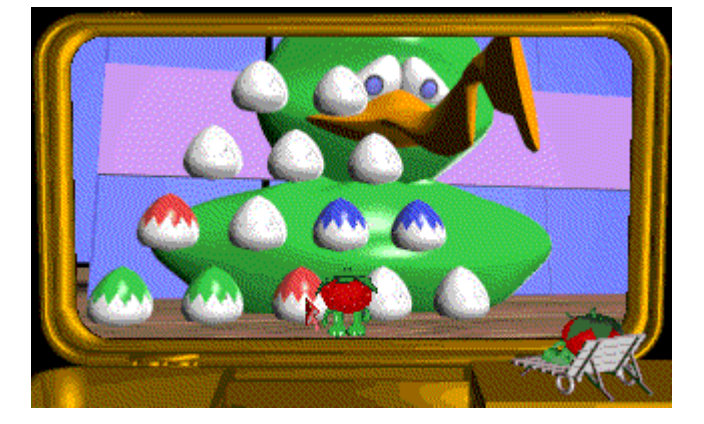

# ESEGUI IL PERCORSO

**Saper rappresentare una sequenza di istruzioni con un linguaggio formale:** *diagramma di flusso*

Per il raggiungimento dell'obiettivo è consigliato svolgere le attività nella sequenza con cui sono proposte

Attività 1 La caccia al tesoro.

Attività2 La mia ricetta preferita.

**Attività 3** Verifica.

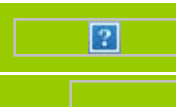

**La caccia al tesoro**

I bambini si dividono in gruppi di 5.

Preparare tante schede quanti sono i gruppi di bambini con diversi percorsi, uno per gruppo.

I percorsi saranno rappresentati con un diagramma di flusso dove sia individuato il blocco di partenza/inizio e di arrivo/fine e i blocchi delle istruzioni, tramite l'alfabeto frecce e numeri, sull'itinerario da percorrere tra i banchi per raggiungere il **tesoro nascosto**.

**Leggendo le istruzioni del diagramma di flusso, decodificandole ed eseguendole con precisione fino alla fine, ogni gruppo di bambini troverà il tesoro,**

anche lo stesso per tutti, rappresentato da piccole cose a loro gradite.

**Ricordare ed ampliare il linguaggio dei diagrammi già usato dalla classe:**

*blocco iniziale,*

*blocco finale,*

*un insieme finito di blocchi di azioni*.

<span id="page-17-0"></span>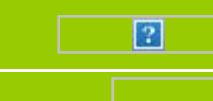

**La mia ricetta preferita**

**Inventare con i bambini una semplice ricetta di cucina.** *Rappresentarla con un diagramma di flusso.*

**In alternativa si può proporre di inventare un semplice gioco di società ed il suo regolamento.**

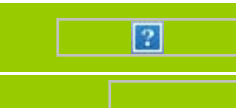

**3.a** Scrivere alla lavagna una sequenza ordinata di azioni eseguite dai bambini, ad esempio le operazioni eseguite per invasare le piantine di geranio in classe o altre (andare in bagno, aprire il rubinetto, lavare il viso, asciugare il viso, chiudere il rubinetto). Chiedere ai bambini di rappresentare la sequenza ordinata con un diagramma di flusso.

3.b Creare una scheda. Inventare una sequenza di istruzioni e rappresentarla con il diagramma di flusso. Provare ad eseguire le istruzioni del diagramma di flusso con la classe.

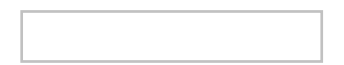

## ESEGUI IL PERCORSO

# Objettivo 5 saper ridurre un certo numero di istruzioni ad una istruzione equivalente

Per il raggiungimento dell'obiettivo è consigliato svolgere le attività nella sequenza con cui sono proposte

Attività 1 software didattico:

[Matematica al Luna Park](http://sd2.itd.ge.cnr.it/scripts/view.dll/direct?ID=2991)

Allivita2 Gelsomina, la ghiotta tartaruga.

Attivita 3 software didattico:

• **[Factory deluxe](http://sd2.itd.ge.cnr.it/scripts/view.dll/direct?ID=3133)** 

Allivita 4 verifica. Visita all'Orto botanico. Eseguita parallelamente ad un'altra classe che visita un luogo diverso, funziona come verifica sommativa di tutto il percorso didattico.

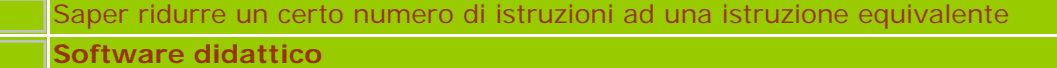

<span id="page-20-0"></span>Proporre il **Gioco del Labirinto** che si trova nell'ambiente denominato *"Tunnel dell'Orrore"* nel software didattico *[Matematica al Luna Park](http://sd2.itd.ge.cnr.it/scripts/view.dll/direct?ID=2991)*. [Cliccare qui](#page-20-0) per ulteriori informazioni su questo software didattico.

 Il fine di questa proposta è quella di riprendere l'*alfabeto delle frecce* per introdurre percorsi sempre più complessi e il concetto di *algoritmo*.

Disegnare con i bambini un labirinto su un grande cartellone murale.

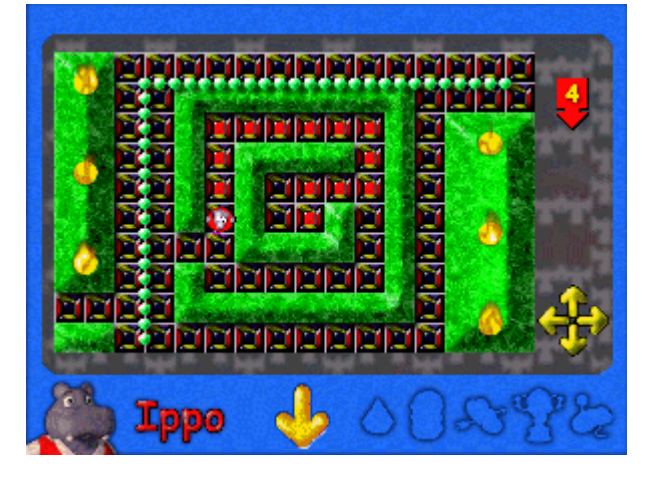

#### **Stilare la seguente lista di istruzioni.**

- 1. Leggi il nome del posto in cui ti trovi
- 2. Se coincide con la tua destinazione vai all'istruzione 10 altrimenti prosegui nell'ordine
- 3. Se vi sono corridoi senza segni che partono dal posto dove ti trovi allora scegline uno, altrimenti passa all'istruzione 6
- 4. Percorri il corridoio scelto e traccia un segno su di esso
- 5. Vai all'istruzione 1
- 6. Se vi sono corridoi segnati una sola volta che arrivano nel posto dove ti trovi allora scegli l'ultimo percorso, altrimenti passa all'istruzione 9
- 7. Percorri il corridoio scelto e traccia un segno su di esso
- 8. Vai all'istruzione 1
- 9. Fermati: NON C'E' VIA D'USCITA
- 10.Fermati: SEI ARRIVATO.

Ricorrere al **diagramma di flusso** per rappresentare la precedente lista di istruzioni, ricordando ed ampliando il linguaggio a blocchi già usato dalla classe:

> *blocco iniziale, blocco finale, blocco azione e il nuovo blocco di controllo*.

<span id="page-21-0"></span>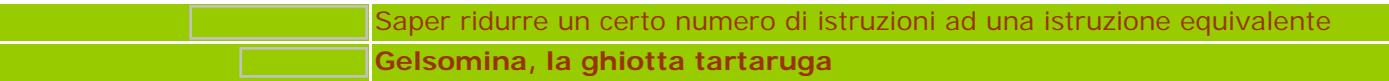

Introduciamo la *storia di Gelsomina*, una tartaruga ghiotta e golosona in cerca del suo fresco cespo di lattuga.

<Ma povera Gelsomina, l'impresa non è facile: la lattuga è così lontana dalla sua presa!>

 Disegniamo alla lavagna su sfondo quadrettato il labirinto nel quale Gelsomina deve districarsi per raggiungere il suo cibo preferito. Scegliamo con i bambini gli altri cibi che la tartaruga incontra sul suo cammino e disegniamoli. Aiutiamo i bambini ad individuare l'ambiente, l'esecutore e l'operatore del gioco.

Facciamo ricopiare il disegno ai bambini e invitiamoli a tracciare la strada a Gelsomina, utilizzando un nuovo alfabeto costituito solo da tre frecce di un quadretto:

#### **dritta** per *avanti*,

#### **angolate a destra e a sinistra** per le direzioni *destra* e *sinistra*.

Raccontiamo il suo percorso fino all'insalata con i segni freccia utilizzando il diagramma di flusso.

Ci sarà un inizio da cui Gelsomina effettuerà per esempio i suoi primi 4 passi in avanti rappresentati con quattro blocchi successivi con la freccia avanti.

**Facciamo capire ai bambini che in sostituzione di 4 distinte frecce si può utilizzare il numero 4 più il simbolo della freccia senza modificare il risultato dell'operazione.**

Invitiamo i bambini a continuare da soli.

Proponiamo l'ambiente aperto *[The Factory deluxe](http://sd2.itd.ge.cnr.it/scripts/view.dll/direct?ID=3133)* che stimola il bambino a *"sfidare il computer/software"* determinando la risoluzione di problemi i cui contenuti riguardano *la costruzione di una sequenza ordinata, la comprensione intuitiva dei concetti di operatore, esecutore, dati in ingresso e in uscita, l'equivalenza tra operazioni e/o sequenze di operazioni*.

L'ultima versione di *The Factory deluxe* (*The Factory* nella sua prima edizione del 1994) ha una interfaccia gradevole, intuitiva e colorata; le poche spiegazioni in lingua inglese devono essere tradotte da un adulto, almeno inizialmente, dopodichè il bambino è in grado di muoversi autonomamente nell'ambiente gioco.

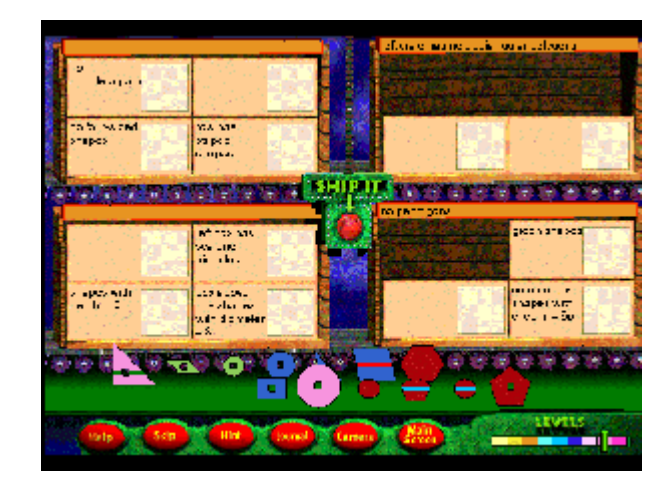

Adatto a chi possiede buone abilità nel riconoscimento di forme geometriche, tra i vari esercizi/gioco proposti dal software, *Build it!* è ottimo per individuare, costruire e verificare autonomamente la corretta sequenza logica delle operazioni da eseguire per ricostruire con al massimo dieci operazioni una figura geometrica proposta dal software.

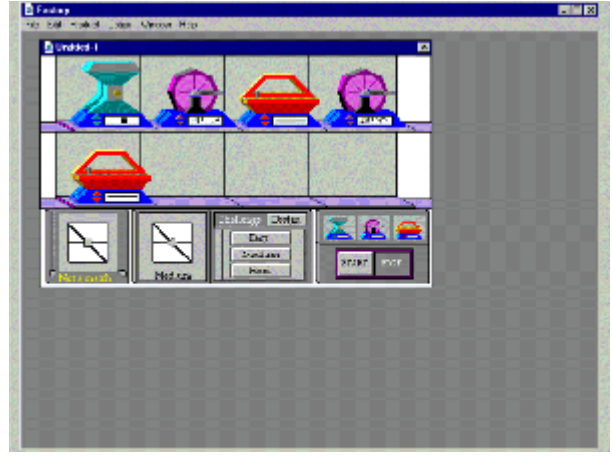

**LER** 

 L'approccio costruttivo ma giocoso di *Build it!*, propone una sorta di catena di montaggio inizialmente vuota, sulla quale il pezzo originale, che può essere un cerchio, un triangolo, un quadrato o un'altra figura geometrica scelta dal bambino, è costretto a passare attraversando i macchinari che lo trasformano.

Ogni macchinario, in questo contesto l'esecutore, svolge una operazione diversa: ci sono perforatori, rotatori, tracciatori di linee, tagliatori. Il macchinario, anch'esso scelto dal bambino con il mouse, deve essere impostato correttamente e collocato nel punto giusto della catena di montaggio.

Se il "pezzo" trasformato dalla catena di montaggio non è uguale al pezzo proposto dal software, il bambino viene stimolato a ritentare nella costruzione della corretta sequenza ordinata di macchinari.

E' possibile aumentare la difficoltà del gioco, ovvero della figura da ricostruire, direttamente dalla interfaccia di *Build it!* Il gioco consente anche di verificare il concetto di equivalenza, rilevando la equivalenza tra sequenze diverse delle stesse operazioni o tra la sequenza di più operazioni ed una sola operazione.

Il *docente* può modificare le caratteristiche dei giochi per adattarli alle esigenze individuali degli allievi. Inoltre può registrare i risultati degli allievi e conservare per ciascuno informazioni quali il gioco svolto e il livello di difficoltà, il numero di successi e il numero totale di tentativi. Il data base così costruito è consultabile per effettuare ricerche per studente, data o gioco. La manualistica del software contiene una guida per l'insegnante, in lingua inglese.

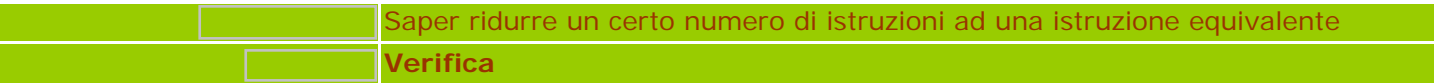

#### Proponiamo come *verifica sommativa* la seguente.

Organizziamo una visita all'orto botanico da svolgersi simultaneamente alla visita al Museo civico che organizza un'altra classe. Di rientro dalla visita, facciamo raccontare ai bambini l'esperienza vissuta ed invitiamoli a riprodurre il disegno del percorso che hanno dovuto seguire per raggiungere il posto.

Invitiamoli ad essere *precisi e dettagliati*, perché le loro indicazioni fungeranno da mappa per i compagni dell'altra classe che non hanno ancora visitato l'Orto botanico.

Se necessario riprogrammiamo una nuova uscita con la classe finalizzata alla registrazione del percorso.

**Quando il percorso è chiaro, chiediamo ai bambini di rappresentarlo nella forma del diagramma di flusso.**

**Le due classi propongano la propria gita all'altra classe scambiandosi ed eseguendo i rispettivi diagrammi di flusso!**

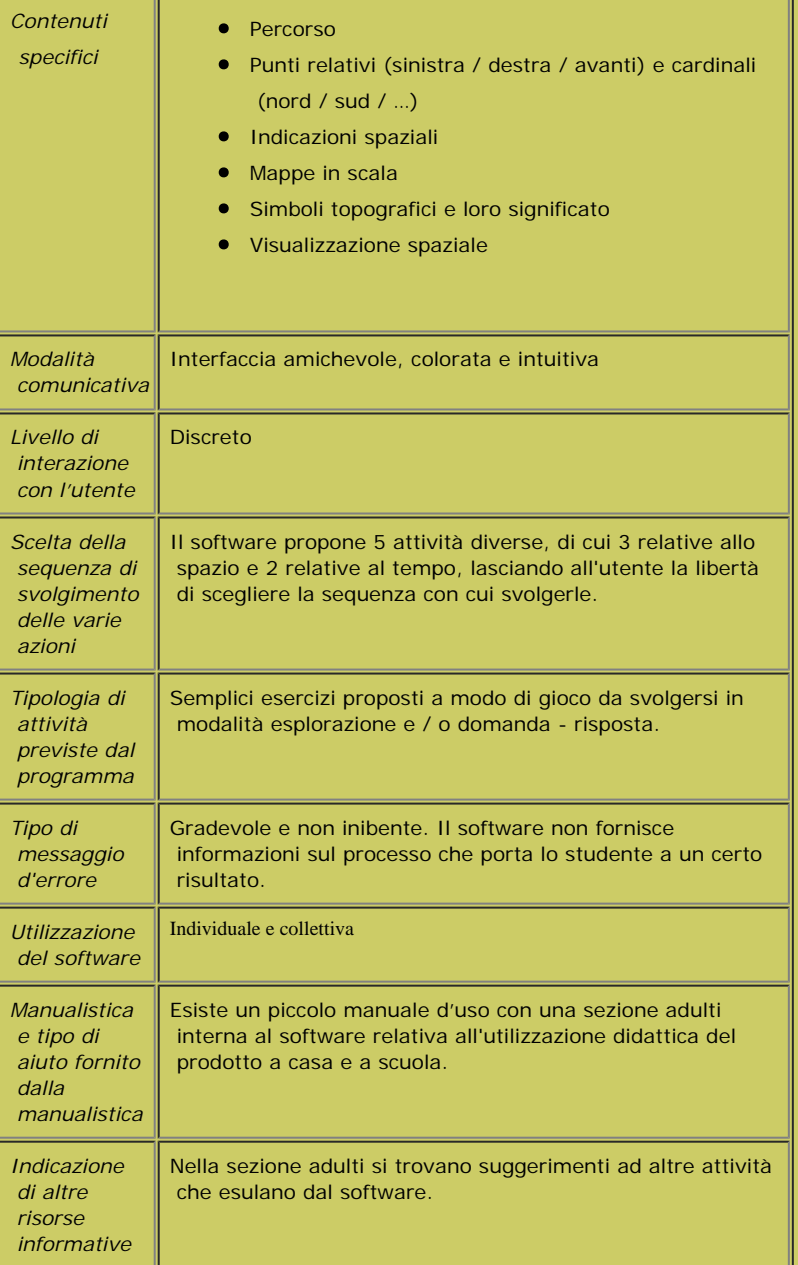

Trudy

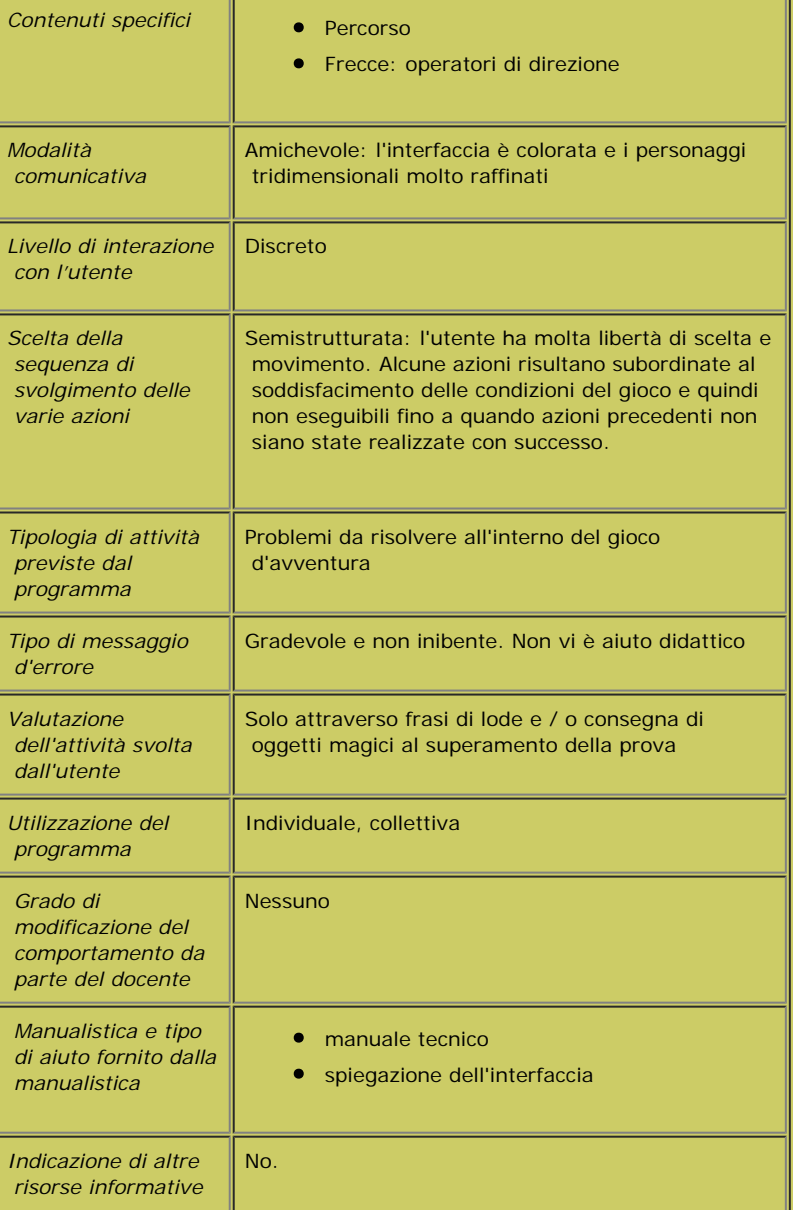

Fragolino

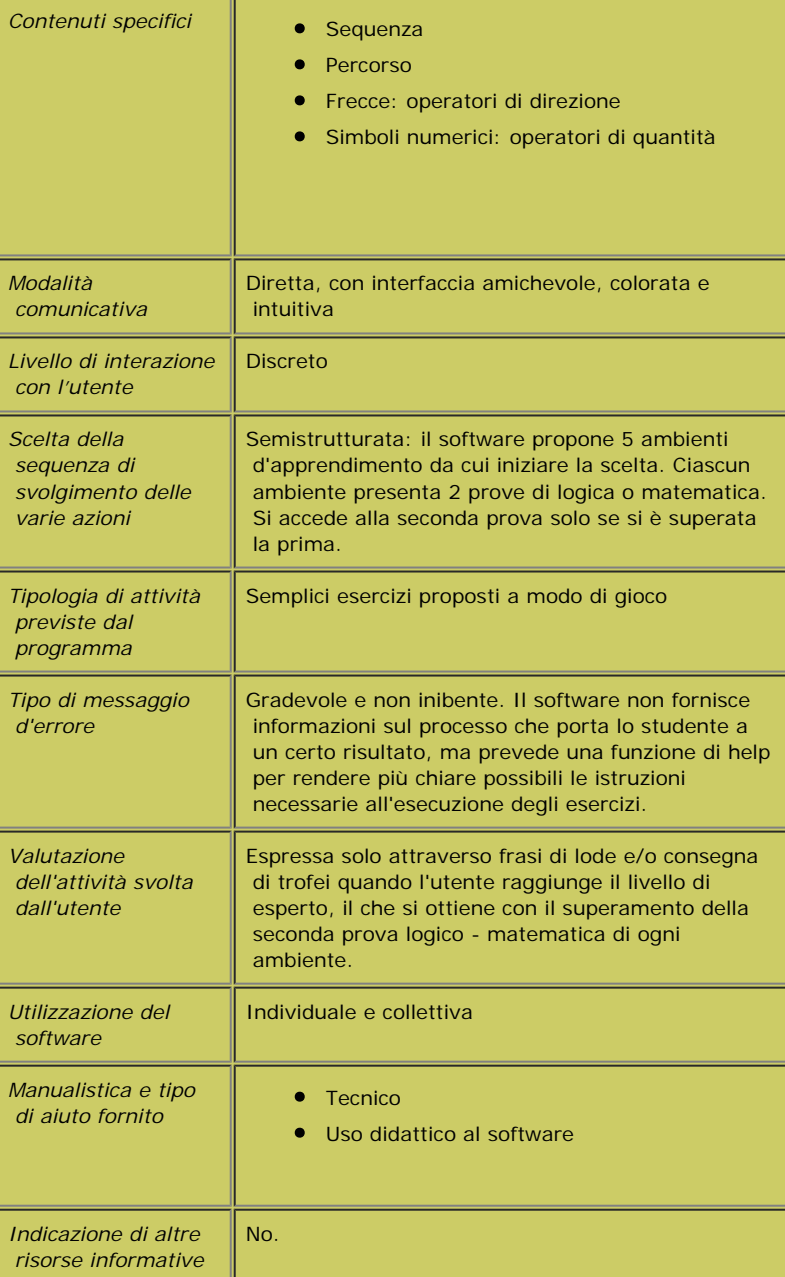

Lunapark